## **PRISTUP TENDERSKOJ DOKUMENTACIJI**

Tenderskoj dokumentaciji koja se nalazi u"zaštićenom" dijelu portala se pristupa uz dobiveni korisnički nalog i šifru koje ćete dobiti od kontakt osobe za predmetnu nabavku. Nakon klika na link "Prijava", u gornjem desnom uglu stranice [https://vstv.pravosudje.ba](https://vstv.pravosudje.ba/)

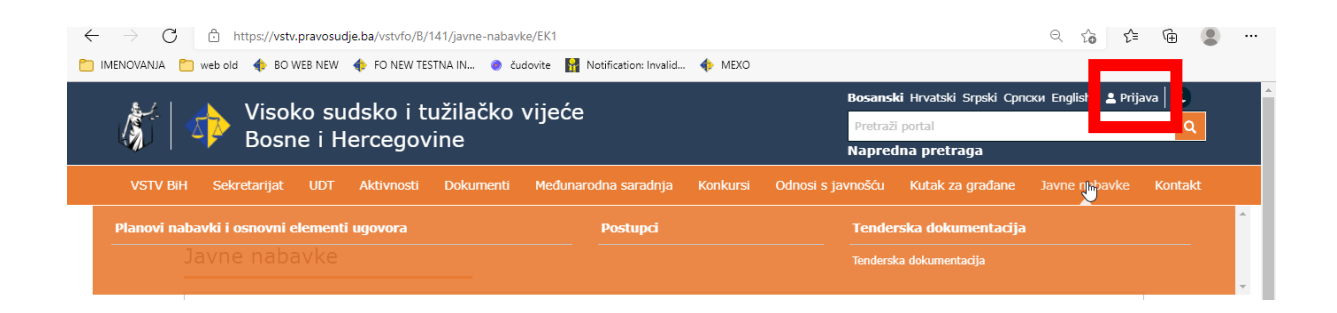

Potrebno je, na ekranu za prijavu, upisati korisničko ime i lozinku

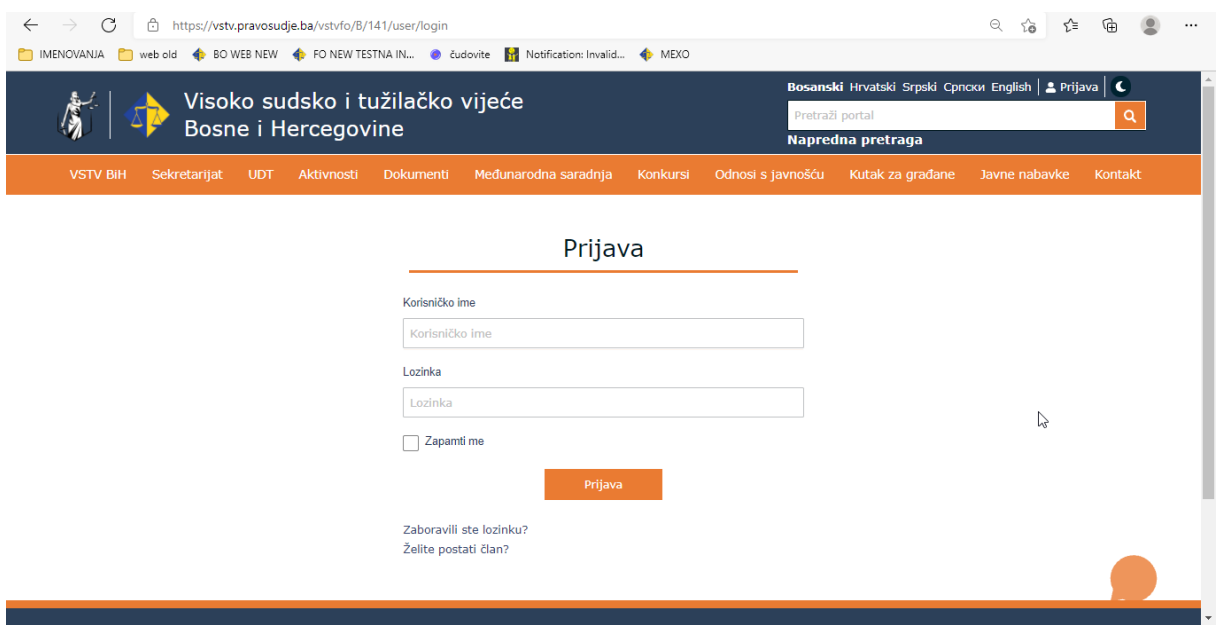

Na ovaj način omogućen je pristup zaštićenom dijelu gdje će biti vidljiva tenderska dokumentacija.

U kategoriji "Javne nabavke" potrebno je kliknuti na naziv kategorije koja Vam se pokaže ispod kategorije "Tenderska dokumentacija" nakon čega će biti prikazan i link na naziv tenderske

## dokumentacije.

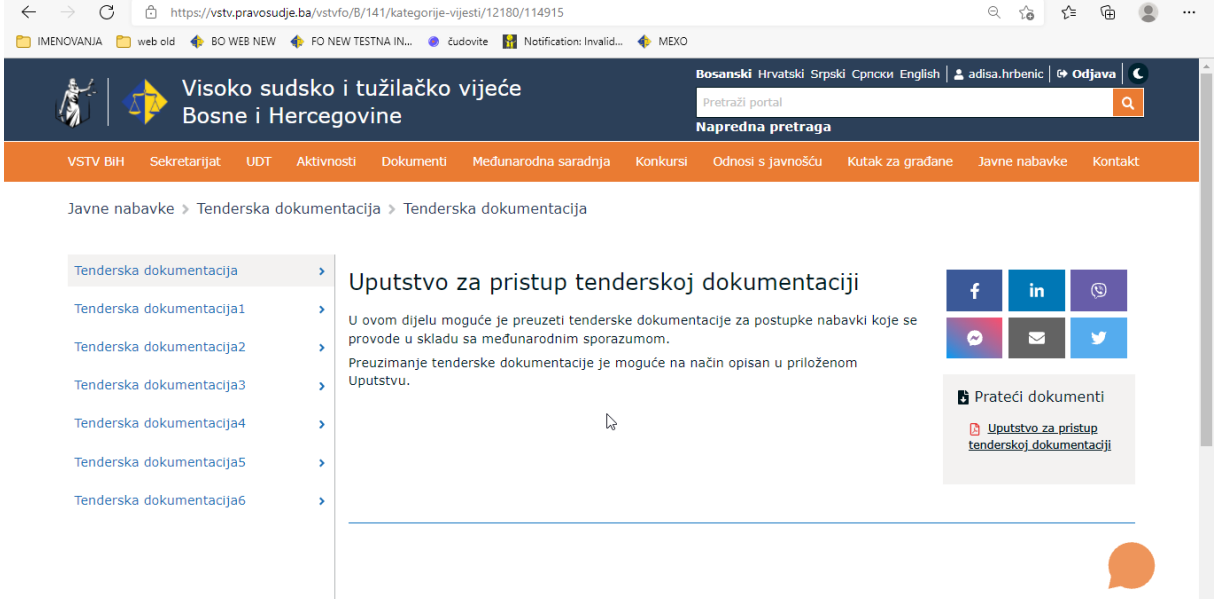

Nakon što preuzmete dokumentaciju, potrebno je odjaviti se klikom na link "Odjava" u gornjem desnom uglu portal

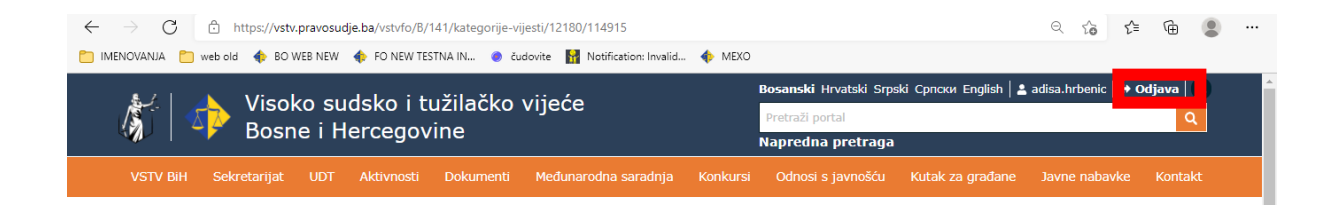